# *EVM User's Guide: LMX1214EVM LMX1214* 评估模块

# TEXAS INSTRUMENTS

# 说明

LMX1214 评估模块 (EVM) 旨在评估 LMX1214 的性 能,后者是一款四输出、超低附加抖动射频 (RF) 缓冲 器和分频器。该器件可以缓冲高达 16GHz 的射频频 率,并将输出分频至 6.4GHz。该板包含 LMX1214 器 件和集成 USB2ANY 编程器。

# 特性

- 300MHz 至 16GHz 输出频率
- 4 个高频时钟
	- 由 2、3、4、5、6、7 和 8 共享分频
- 2.5V 工作电压
- –40ºC 至 +85ºC 工作温度
- 可选引脚模式控制,无需寄存器编程

# 应用

- 通用:
	- 数据转换器时钟
	- 时钟分配/倍频/分频
- [航空航天与国防](https://www.ti.com/applications/industrial/aerospace-defense/overview.html):
	- [雷达](https://www.ti.com/solution/radar)
	- [电子战](http://www.ti.com/solution/electronic-warfare)
	- [导引头前端](https://www.ti.com/solution/seeker-front-end)
	- 相控阵天线/波束形成

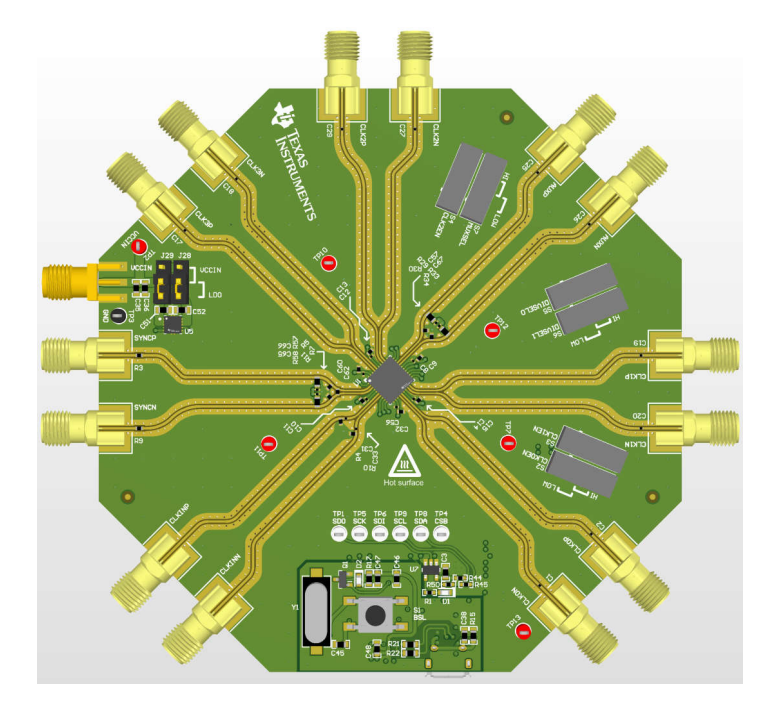

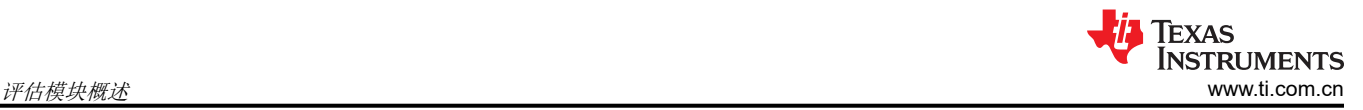

# **1** 评估模块概述

#### **1.1** 引言

LMX1214 EVM 是一款超低附加抖动射频缓冲器和分频器。该器件可以缓冲高达 16GHz 的射频频率,并将输出分 频至 6.4GHz。可以对 FPGA 或其他逻辑 IC 使用单独的辅助时钟分频器。该器件由 2.5V 单电源供电,并通过 1.8V、2.5V 或 3.3V 总线控制器的数字 SPI 进行编程。

当使用板载 LDO 时,EVM 可以在 3.3V 电源电压下运行。可以绕过 LDO,在这种情况下,电源电压为 2.5V。该 EVM 包含 LMX1214、一个 LDO、一个微控制器和一个 IO 扩展器。

### **1.2** 套件内容

每个评估套件包含:

- 一个具有集成 USB2ANY 控制器的 LMX1214EVM 板 (DC302)
- 1 条 Micro USB 电缆

#### **1.3** 规格

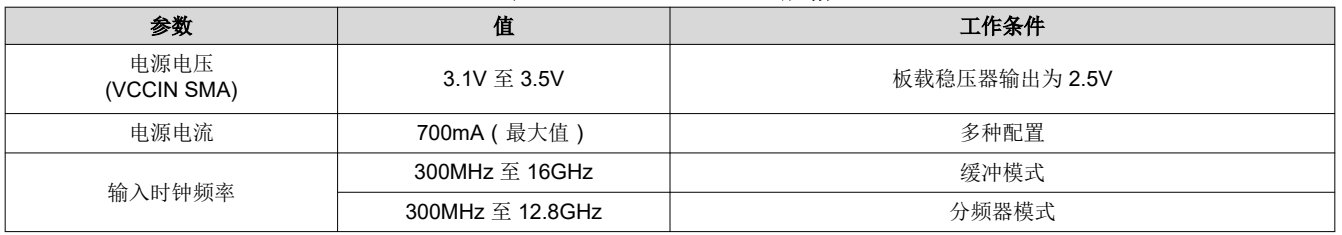

#### 表 **1-1. LMX1214 EVM** 规格

#### **1.4** 器件信息

该器件具有高频功能和极低的抖动特性,可在不降低信噪比的情况下,很好地解决时钟精度、高频数据转换器的 问题。LMX1214 包含四个高频时钟输出和一个附加 AUXCLK 输出,其分频器范围比所有时钟输出更大。务必使 时钟的抖动小于数据转换器的孔径抖动。在需要对 4 个以上数据转换器进行时钟控制的应用中,可以使用多个器 件开发各种级联架构,以分配所需的所有高频时钟。凭借其低抖动和低本底噪声,该器件可与超低噪声基准时钟 源相结合,是时钟控制型数据转换器的典型设计,尤其是以高于 3GHz 的频率采样时。

# **2** 硬件

#### **2.1** 评估设置要求

缓冲器模式的评估至少需要:

- 支持至少 3.3V、2A 的直流电源
- 高质量的信号源,例如 SMA100B
- 频谱分析仪或信号分析仪
- 带 USB 端口的 PC,运行 Windows 7 或较新版本的 Windows
- 德州仪器 (TI) 时钟和合成器 [TICS Pro](https://www.ti.com/tool/TICSPRO-SW) 软件

全面评估需要以下额外硬件:

- 高速 4 通道示波器
- 2 通道任意函数发生器或其他能够输出互补 LVDS 脉冲和直流电平 (1.25V ± 0.2V, 差分, 到 100Ω 直流负 载)的脉冲源
- 相位噪声分析系统,能够以高达 16GHz 的频率进行测量

#### **2.2** 连接图

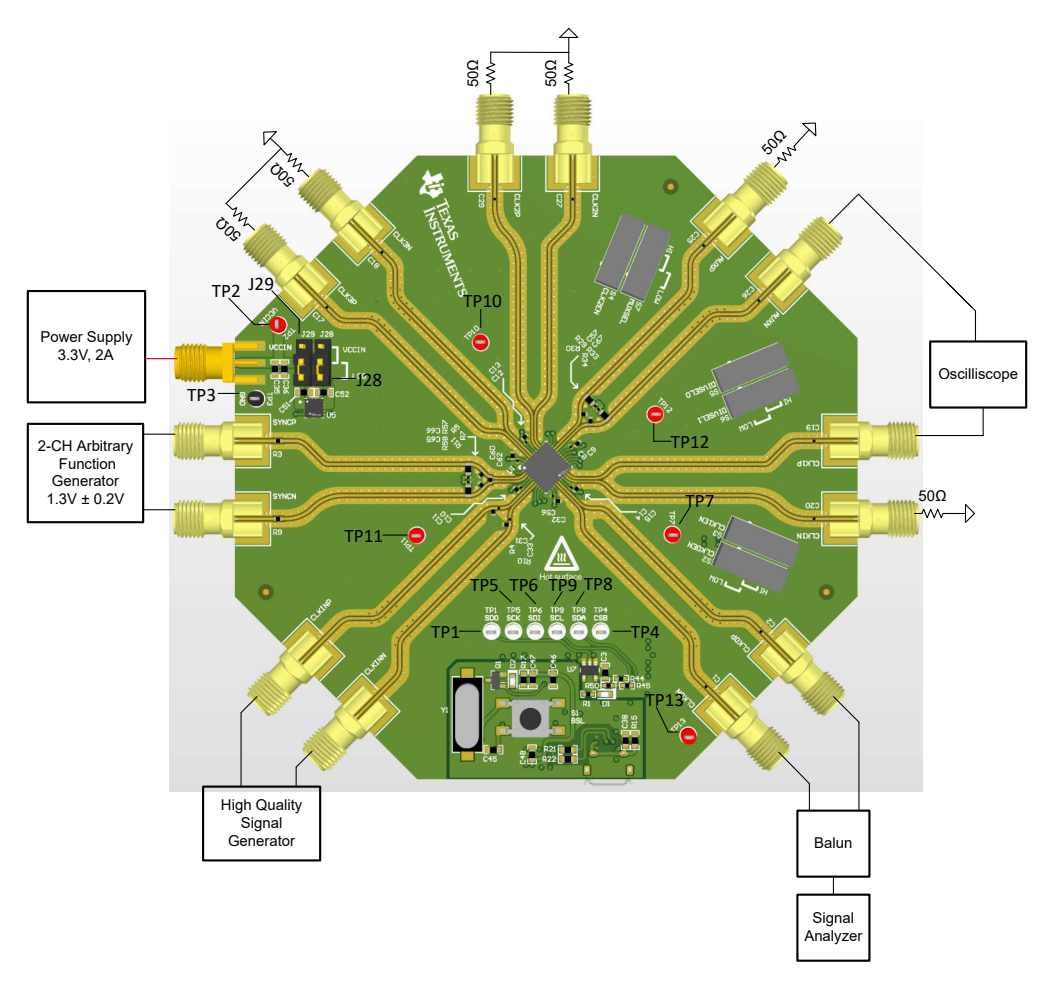

板载 TCA9555 IO 扩展器允许用户更改引脚状态,而无需手动翻转开关的位置。这使用户也可以通过 GUI 切换引 脚模式。

### 表 **2-1. SPI** 测试点

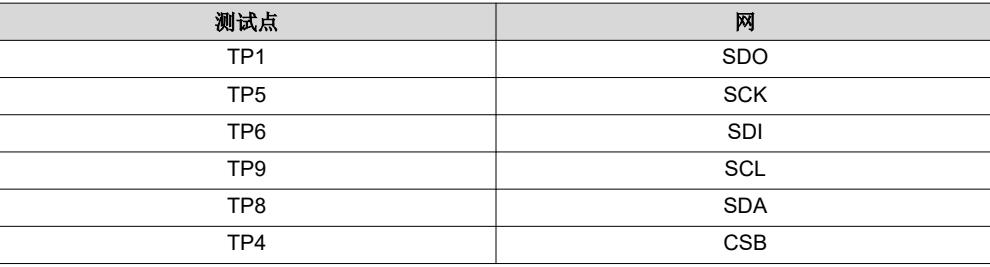

# 表 **2-2. IO** 扩展器的 **I2C** 测试点

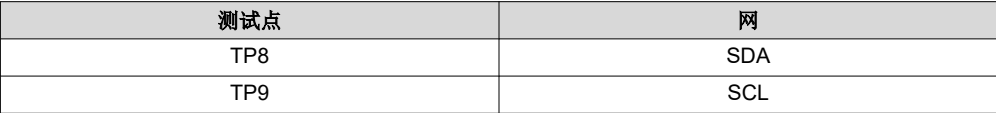

#### 表 **2-3.** 电源电压测试点

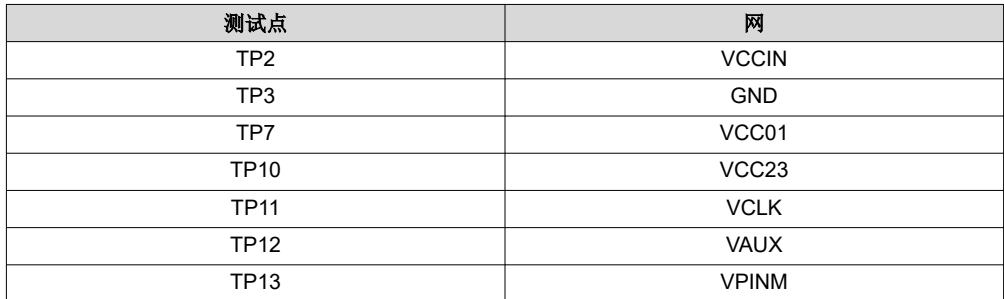

#### 表 **2-4. VCC** 电源跳线

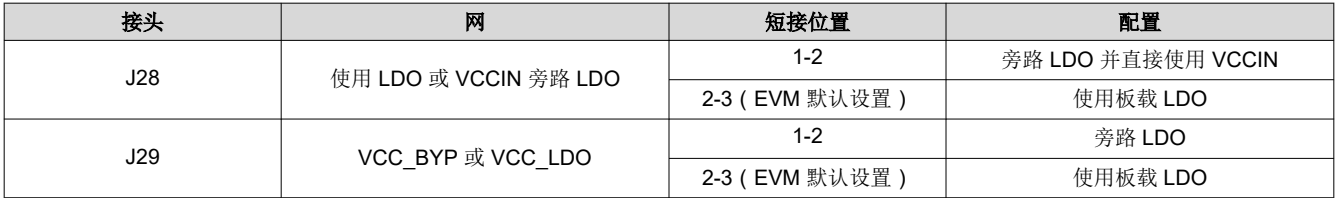

### 表 **2-5.** 开关

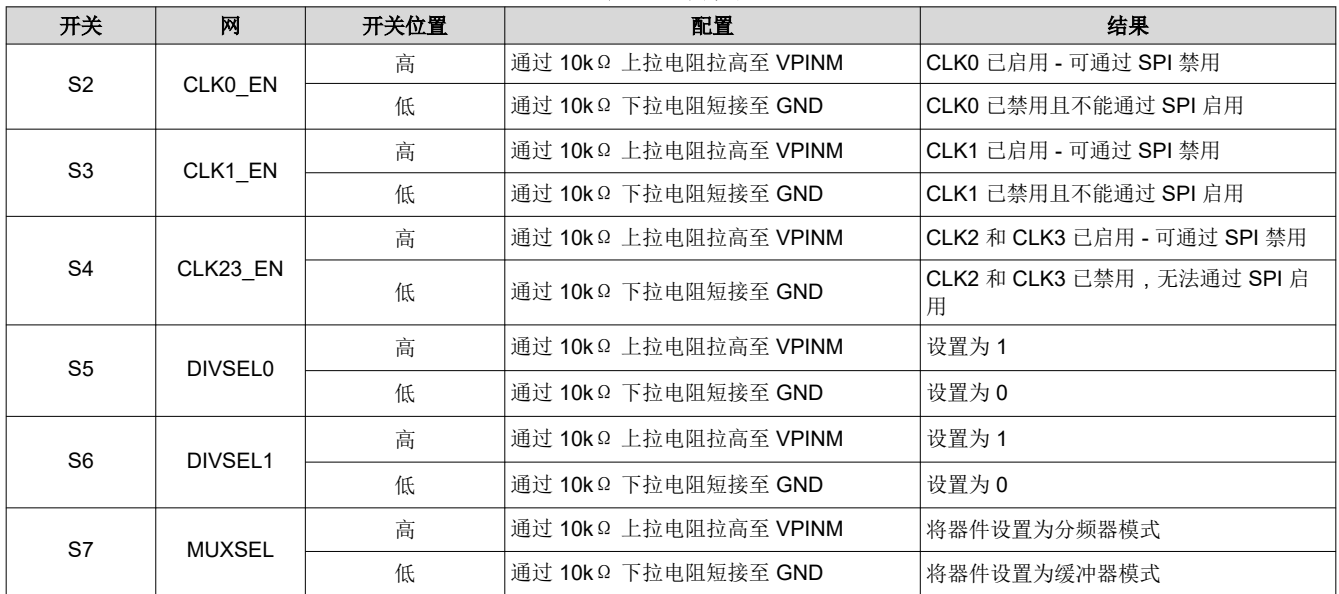

[English Document: SNAU299](https://www.ti.com/lit/pdf/SNAU299) Copyright © 2024 Texas Instruments Incorporated

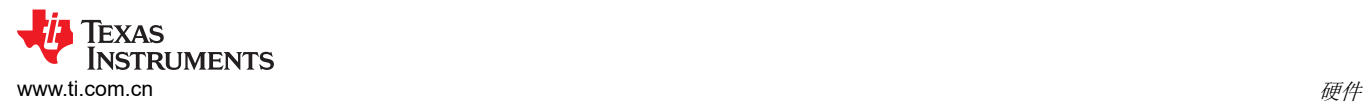

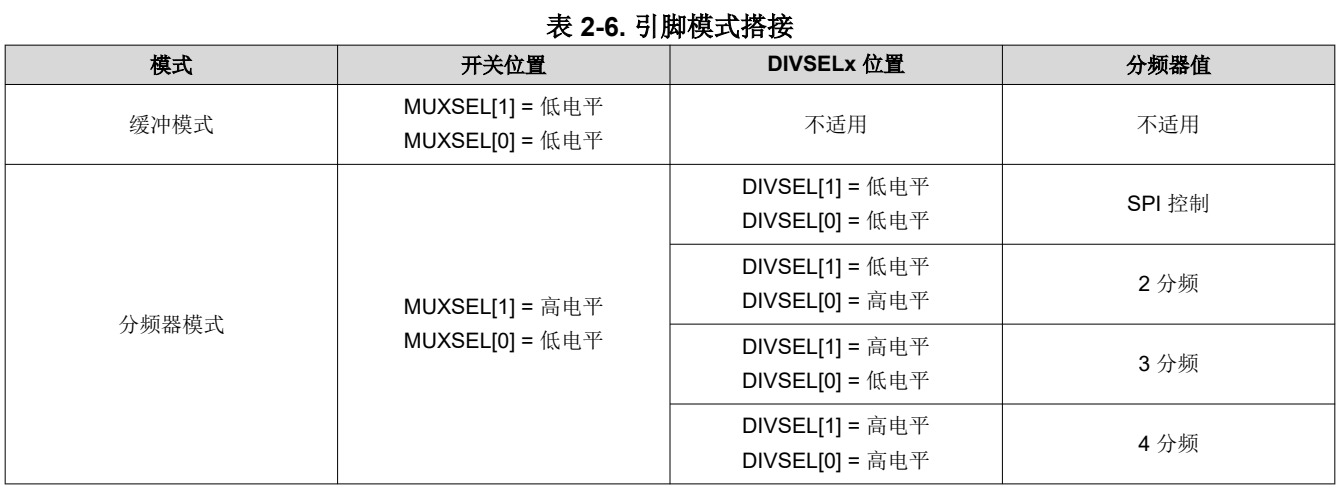

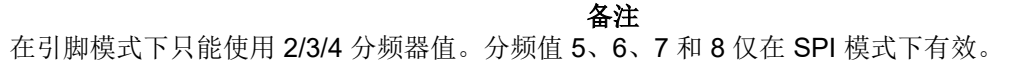

#### **2.3** 电源要求

对 VCCIN SMA 连接器施加 3.3V 电压。可接受的电源电压范围为 3.1V 至 3.5V。在运行过程中, 该电路板可汲取 的电流最高为 700mA,因此电缆的电阻很重要。板载 LDO 可汲取大约 20mA 的接地电流,可将 3.3V 电源转换为 2.5V 电源。此外,启用或禁用各种系统功能可减少电流消耗。

#### **2.4** 如何实现完全 **SPI** 控制

#### 表 **2-7.** 实现完全 **SPI** 控制的开关位置

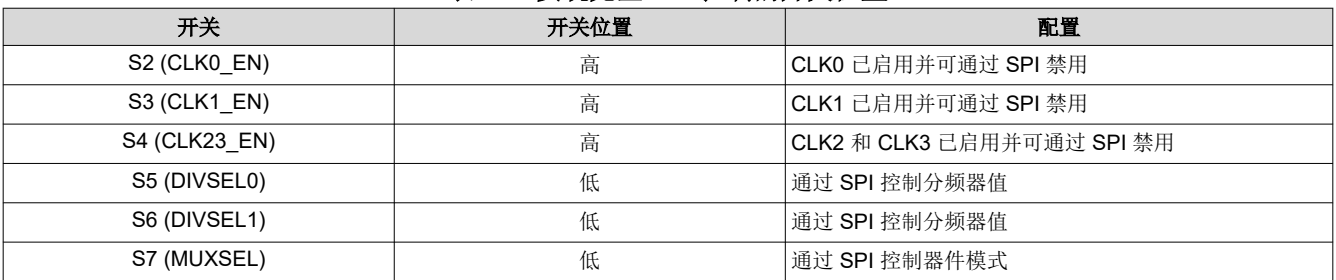

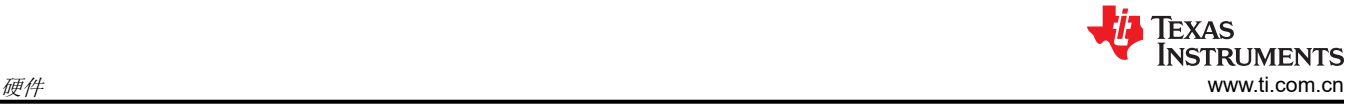

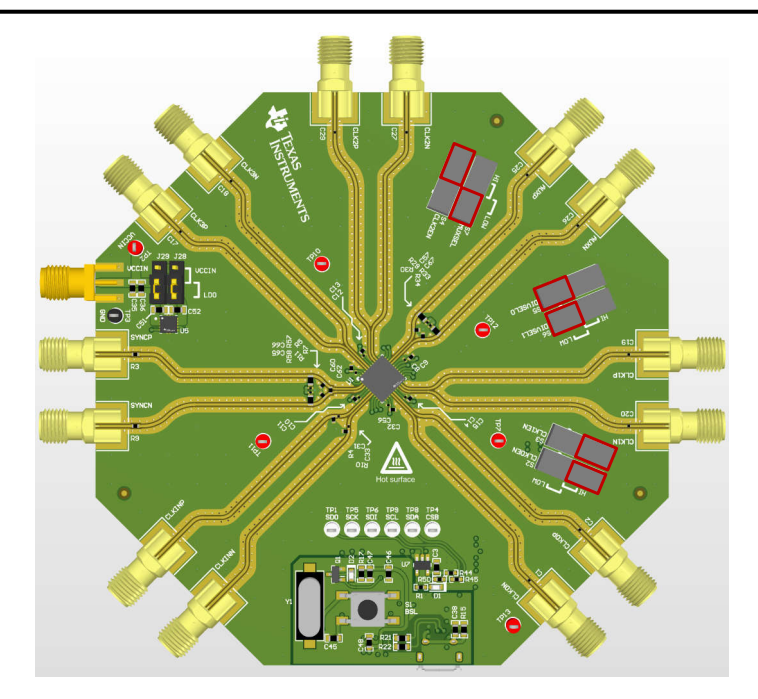

图 **2-1.** 完全 **SPI** 控制

#### **2.5** 参考时钟

将 CLKINP SMA 连接器连接到高质量信号源,例如 SMA100B 信号发生器。两个 CLKIN 输入均通过 50Ω 内部端 接至 AC-GND ( 即, GND 连接由内部电容器形成 ) ,因此不需要或不建议使用外部端接。输入可以采用差分驱 动;例如,将 CLKINP 和 CLKINN SMA 连接器连接到平衡-非平衡变压器或差分时钟源。

默认 EVM 配置文件将器件配置为缓冲器模式。如果需要,可以根据所需运行模式的工作范围修改输入频率。本 EVM 设置指南和相关图假设 CLKIN 处的输入为 3200MHz。

SYNC 输入的 EVM 连接是直流耦合的,并提供内部 100Ω 端接和多个偏置选项。

为了评估 SYNC 模式,拥有一个能够始终满足输入时钟单个周期的建立和保持要求的 SYNC 输入源至关重要。这 在较高频率下可能变得非常具有挑战性,其中建立和保持要求可能 < 50ps。另一种具有皮秒精度定时脉冲的器件 (例如 LMX2820 或 LMX2594)可用作 CLKIN 和 SYNC 的基准输入, 以评估这些功能。

#### **2.6** 输出接头

所有 CLKOUT 连接都是交流耦合的,并且可以直接连接到具有 OVDC 要求的 RF 仪器;不需要额外的直流块。如 果使用 CLKOUT 单端,则必须将未使用的 CLKOUT SMA 连接器与 50Ω 负载端接。如果具有适当频率范围的平 衡-非平衡变压器可用,则可以使用 CLKOUT 的差分连接。

推荐的示波器连接包括一个 CLKOUT 和 AUXOUT。

其他未使用的 CLKOUT SMA 连接器需要使用 50Ω 单端或 100Ω 差分负载端接,或者需要在软件中禁用,以尽 量减少未端接输出对性能的影响。

#### **2.7** 开关信息

LMX1214 EVM 可在引脚模式或 SPI 模式下运行。引脚模式无需微控制器即可对 LMX1214 器件进行基本配置。 SPI 模式可实现对 LMX1214 器件的全面访问。运行模式通过板载开关 SW2 至 SW7 进行设置。接头用于选择电 源。

#### **2.8** 默认配置

LMX1214 EVM 默认模式将器件配置为缓冲器模式。在此模式下,AUXCLK 也将启用,分频值固定为 128。

# **2.9** 分频器模式示例

要通过 SPI 将 LMX1214 设置为分频器模式,请执行以下操作:

设置 CLK\_MUX (R25[2:0]) = 分频器 (0x2)。

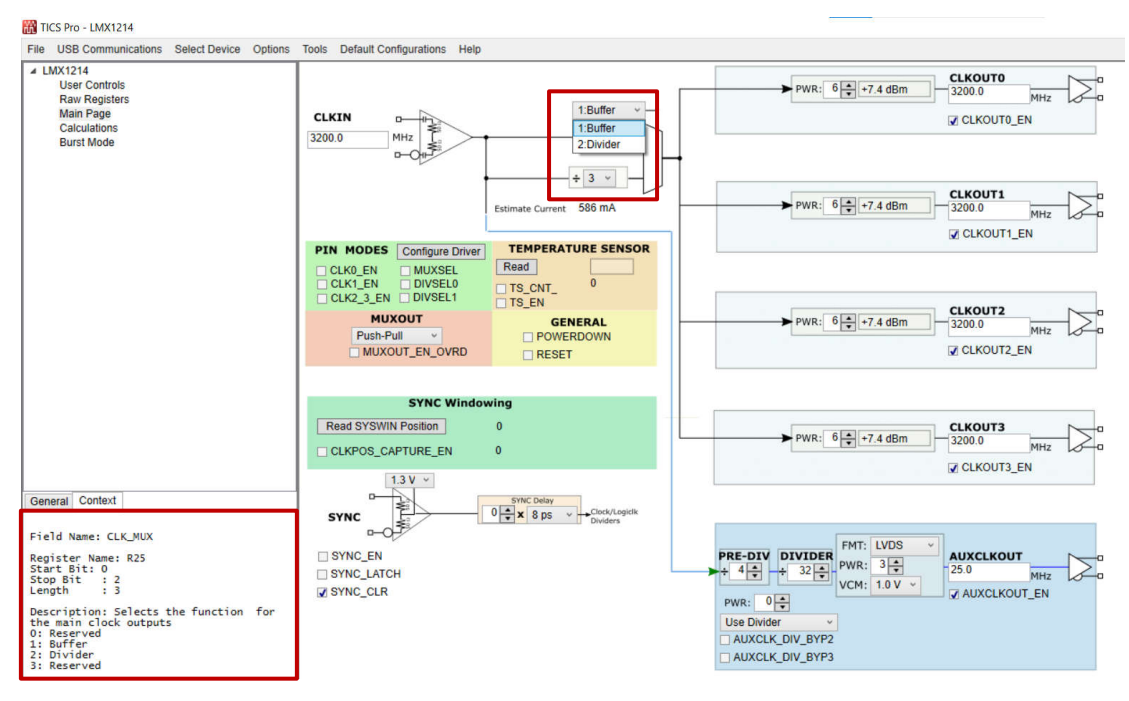

#### 图 **2-2.** 设置模式

针对各自的 CLKIN 频率, 将 CLK\_DIV (R25[5:3]) 设置为相应的分频器值。

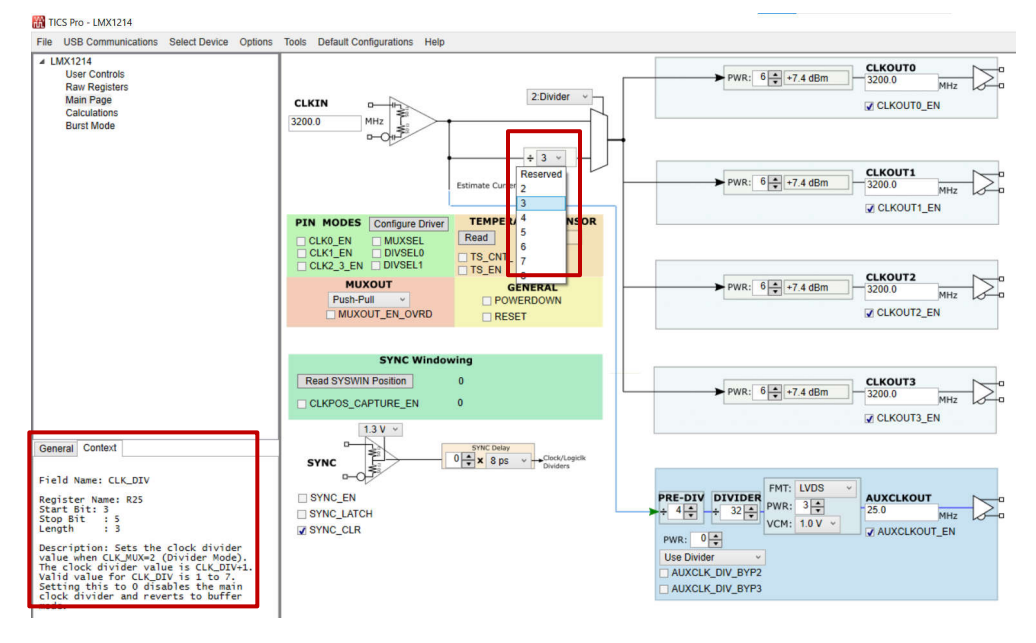

图 **2-3.** 分频器值

现在可以查看 CLKIN 频率除以 CLKOUTx 上各自的分频器值。

# **2.10** 混合模式:**SPI** 和引脚模式

用户必须首先将所有开关设置为低电平。

用户接下来必须配置 IO 扩展器。可通过按下 GUI 中浅绿色 PIN MODES 部分下的 *Configure Driver* 按钮来完成 此操作。

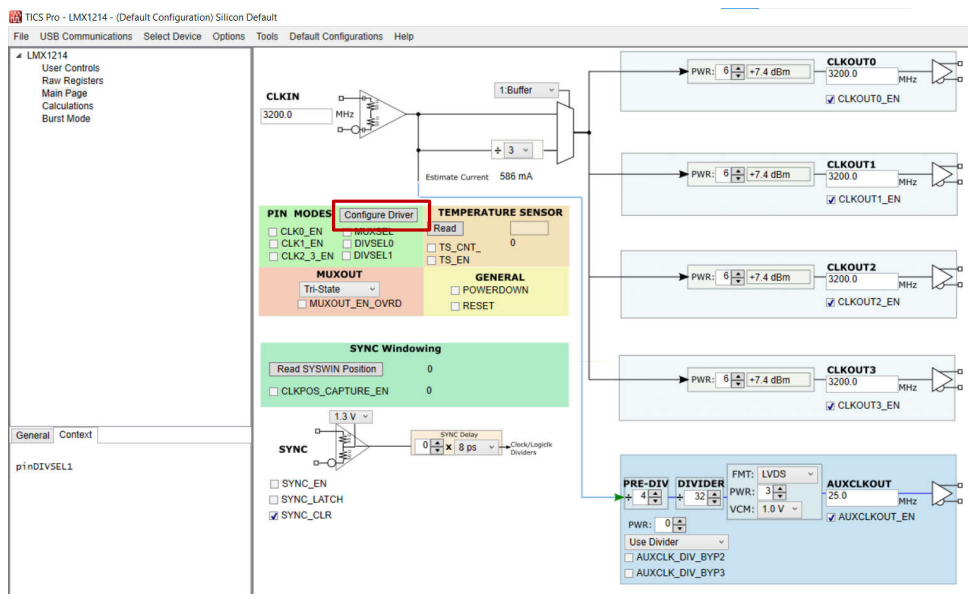

图 **2-4.** 如何配置 **IO** 扩展器

#### 如果成功配置 IO 扩展器,则会返回确认消息。

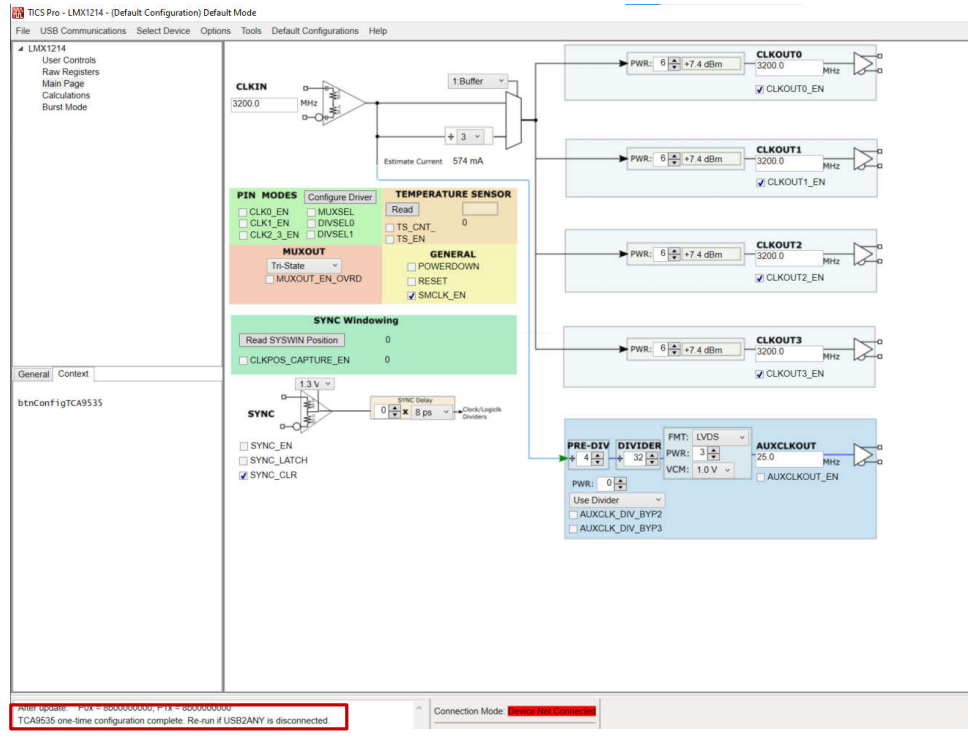

#### 图 **2-5. IO** 扩展器成功确认消息

用户现在可以通过 IO 扩展器更改引脚模式接头的状态,方法是直接将引脚拉至低电平或高电平,而无需物理移动 开关。

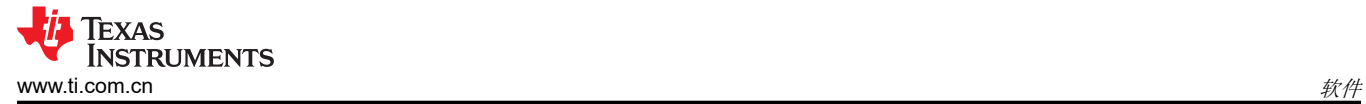

# **3** 软件 **3.1** 软件安装

从 [www.ti.com.cn/tool/cn/ticspro-sw](http://www.ti.com/tool/ticspro-sw) 下载并安装 TICS Pro 软件。

### **3.2** 软件说明

德州仪器 (TI) 时钟和合成器 (TICS) Pro 软件用于通过板载 USB2ANY 接口对此评估模块 (EVM) 进行编程。

#### **3.3 USB2ANY** 接口

板载 USB2ANY 接口提供了 TICS Pro 软件和 LMX1214 器件之间的桥梁。当板载 USB2ANY 控制器首次连接到 PC 时,或者如果控制器的固件版本与 TICS Pro 使用的版本不匹配,则需要对控制器进行固件更新。

- 1. 使用 USB 电缆将 PC 连接到 EVM。USB 接口提供启用板载 USB2ANY 控制器所需的电源。
- 2. Windows 设置 USB 器件后,在 PC 中运行 TICS Pro。
- 3. 此时会出现一个弹出窗口,如下所示。

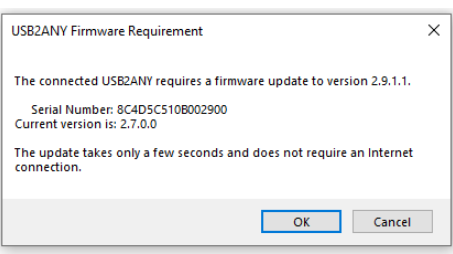

#### 图 **3-1.** 固件更新

4. 点击 *OK*,将出现下一个窗口,如下所示。点击 *Update Firmware*。

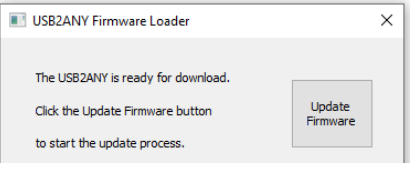

#### 图 **3-2.** 固件加载程序

5. 然后,将显示下一个窗口,如下所示。

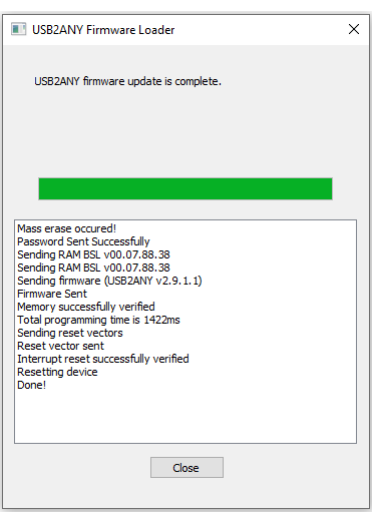

图 **3-3.** 固件升级完成

6. 点击 *Close* 按钮关闭窗口。

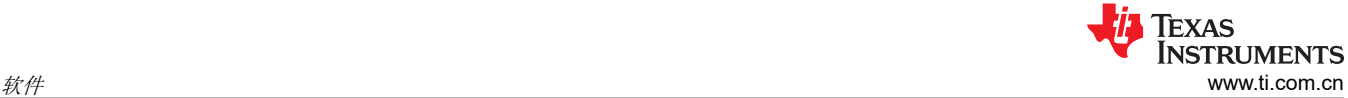

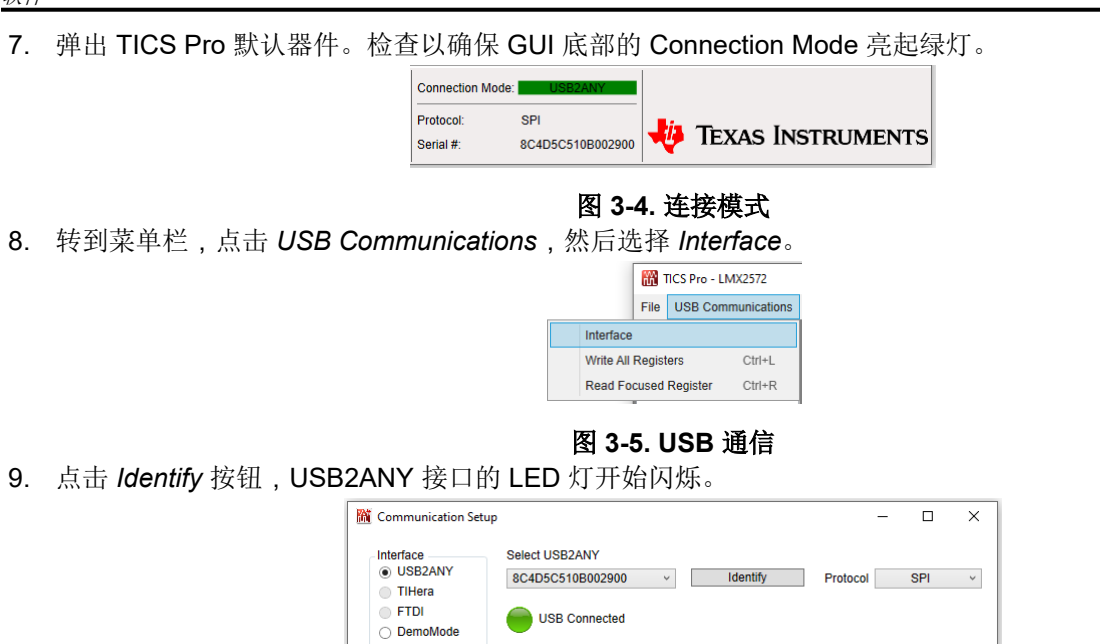

# 图 **3-6.** 识别 **USB2ANY** 控制器

10. 现在,USB2ANY 就可以使用了。点击 *Close* 按钮关闭窗口。

# **4** 实现结果

**4.1** 评估设置

#### **4.1.1** 缓冲器和分频器模式

从顶部菜单中,点击 *Default Configuration*。这会自动加载缓冲器模式系统配置。

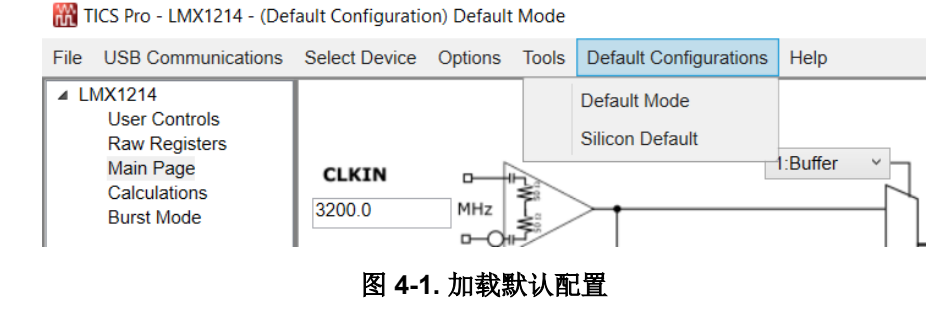

如果没有在所有输出引脚上应用端接,则使用 CLKOUTx\_EN/AUXCLKOUT\_EN 字段手动禁用未使用的输出。关 断未使用的通道可大大降低电流消耗,特别是对逻辑时钟而言,可减少杂散干扰。

加载系统配置后,如果需要进行任何更改,信号分析仪会显示 3200MHz 信号,单端信号约为 +6dBm,差分信号 约为 +9dBm。

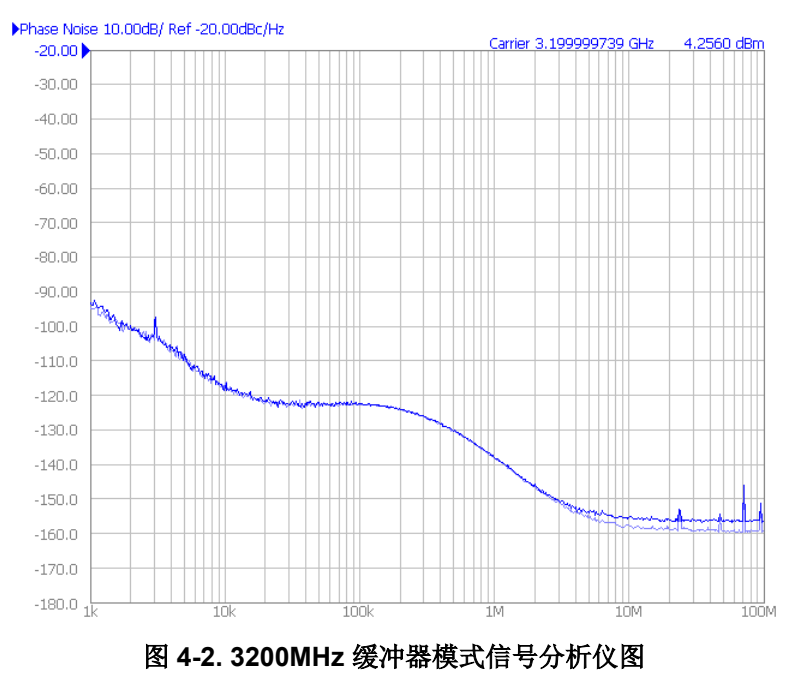

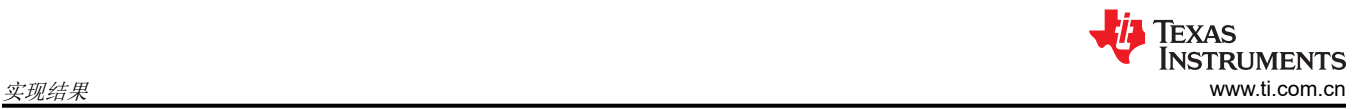

要激活分频器模式,请更改 CLK\_MUX 字段以指定分频器,并更改 CLK\_DIV 字段以指定频率缩放因子。为了确 保器件干净地进入每个模式,必须在 GUI 中准备所需的配置。然后,在 *User Controls* 页面中,通过切换 RESET 字段来复位器件。最后,必须使用 USB Communications → Write All Registers 菜单选项或按加速键 CTRL + L 来重新加载寄存器。

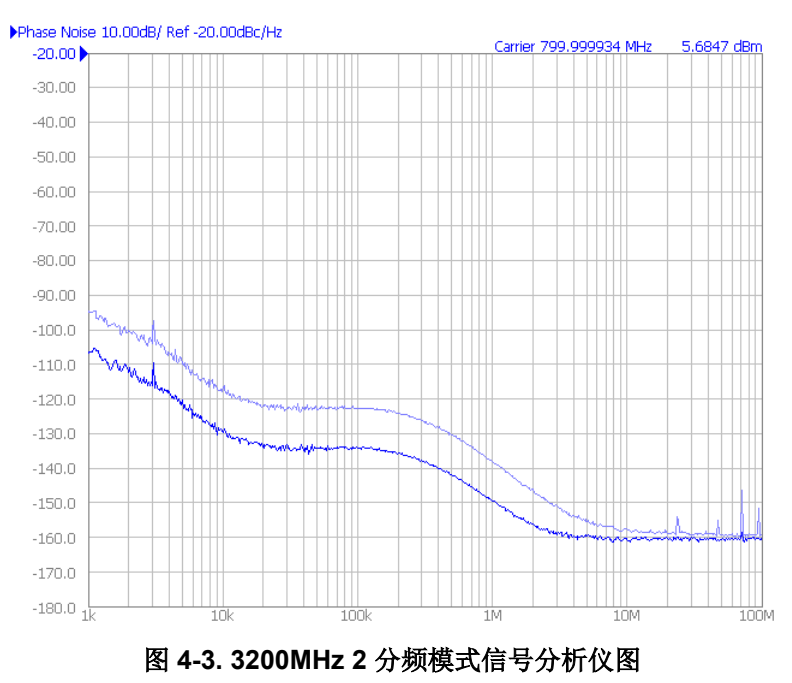

**5** 硬件设计文件

**5.1** 原理图

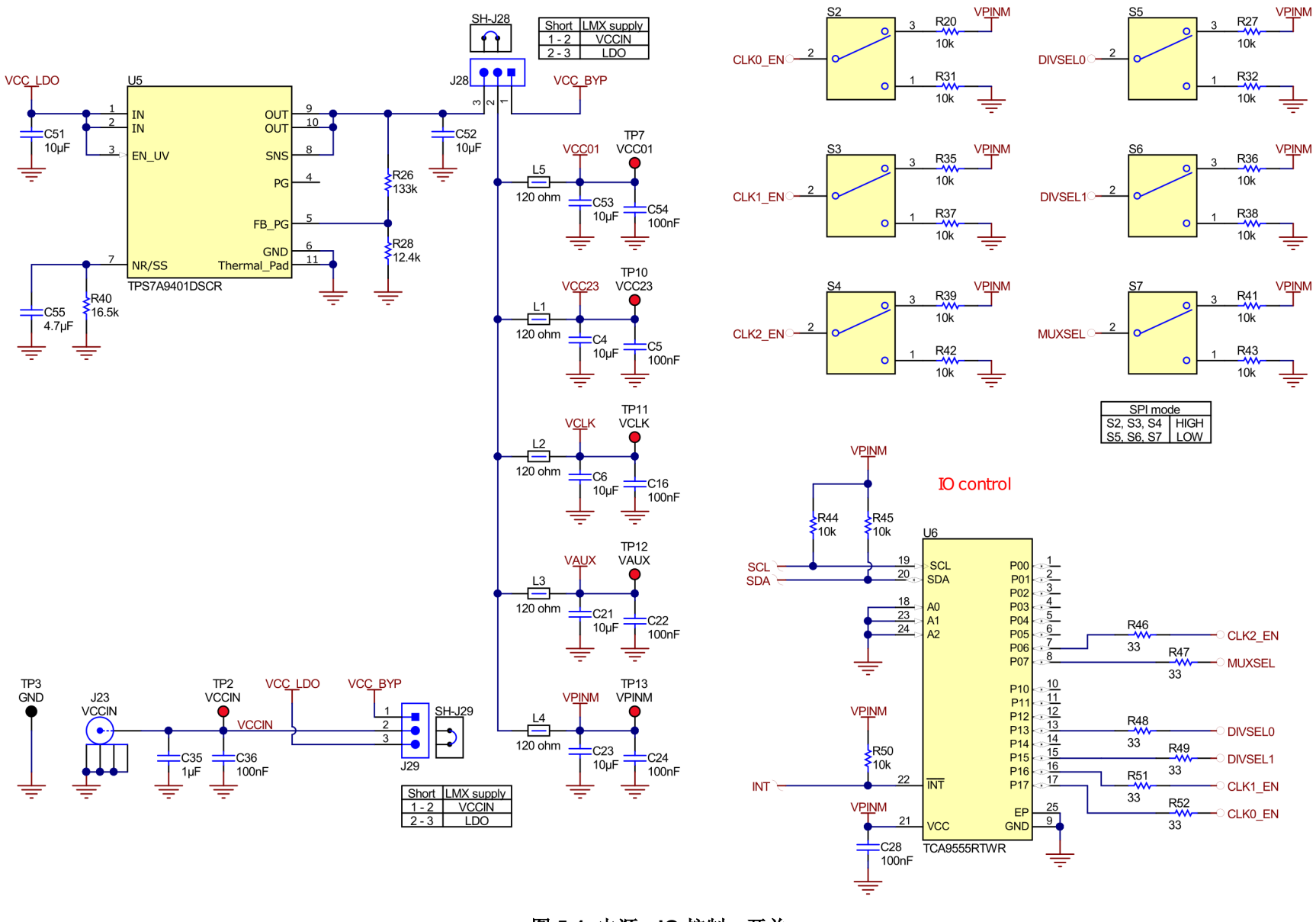

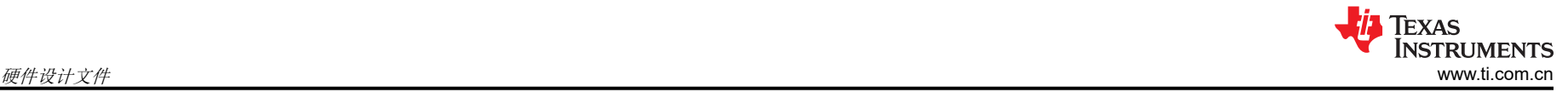

 $J3$ 

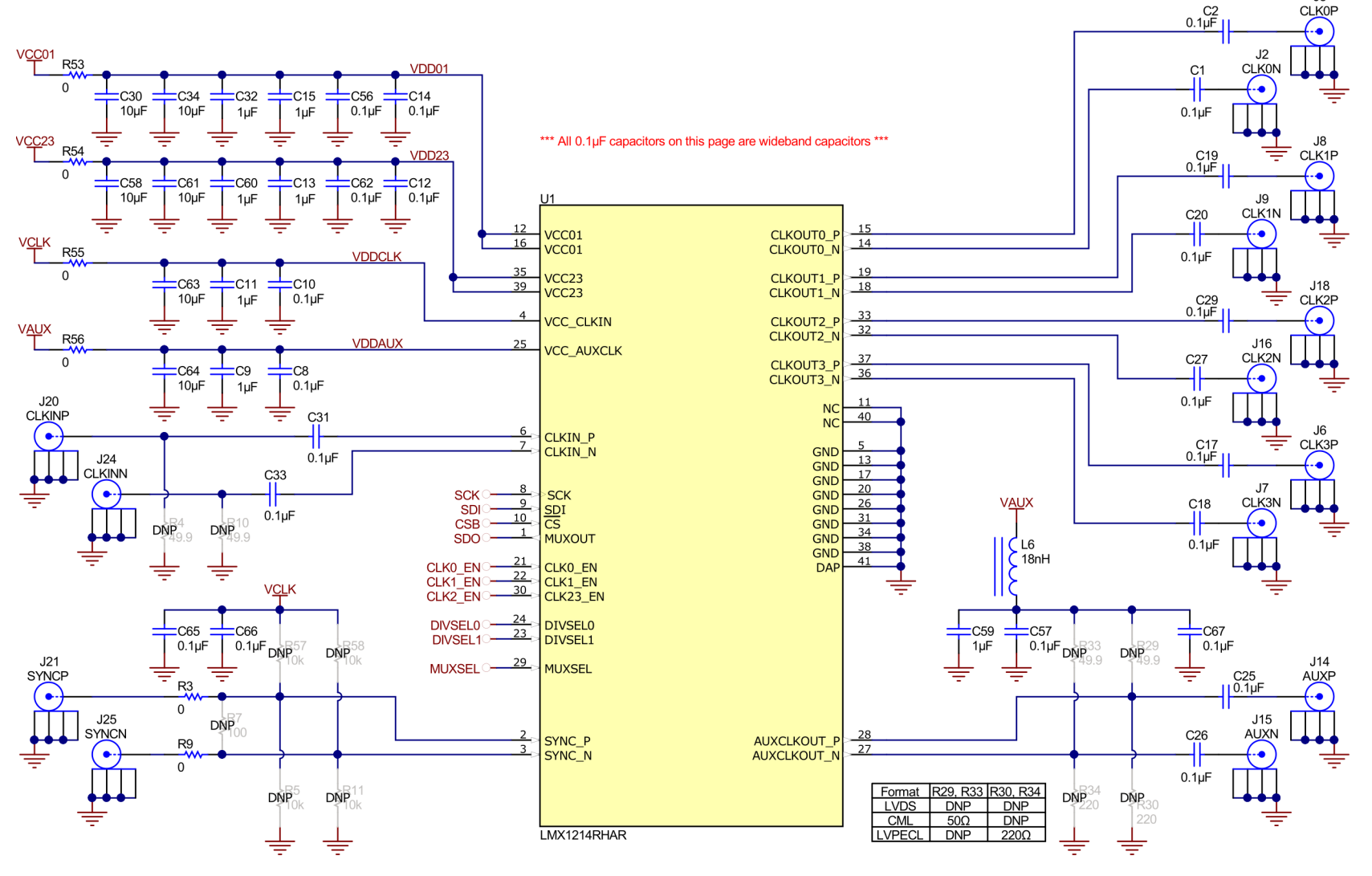

图 **5-2. LMX1214**

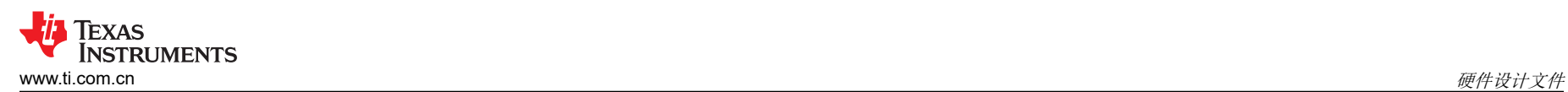

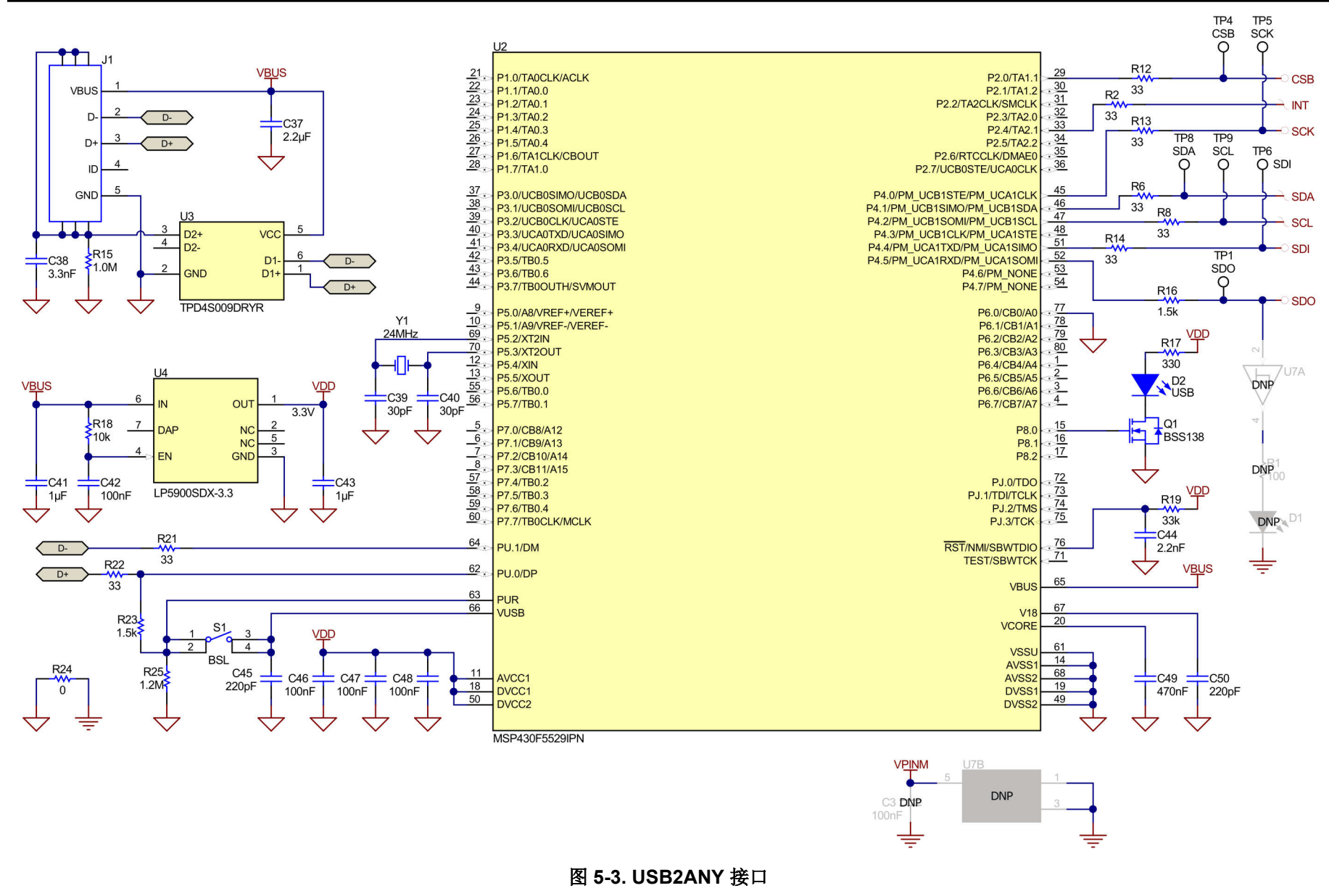

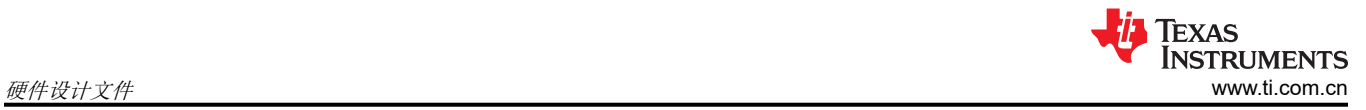

# **5.2 PCB** 布局

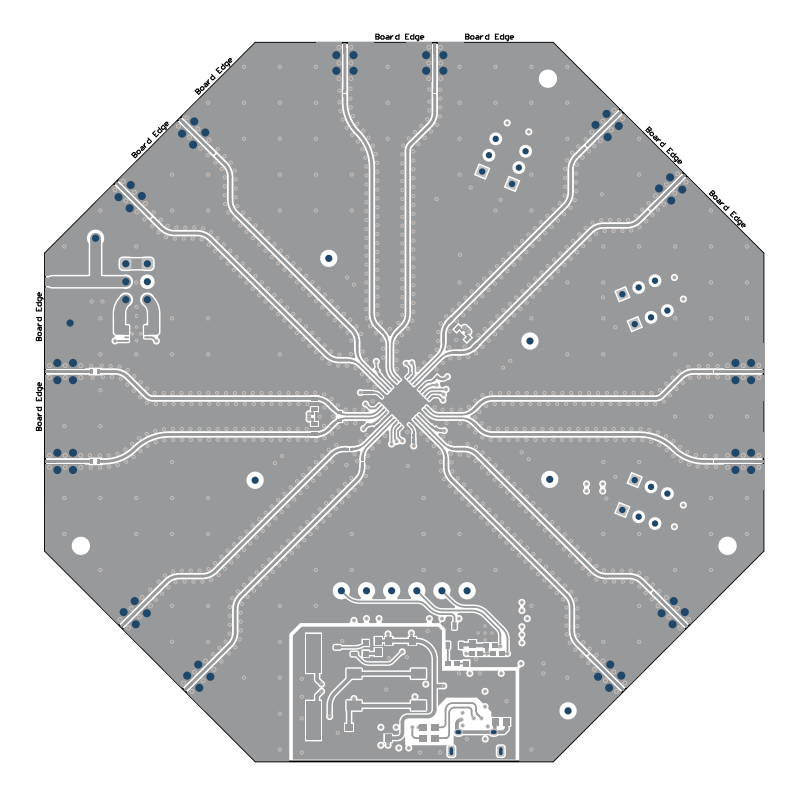

图 **5-4.** 顶层

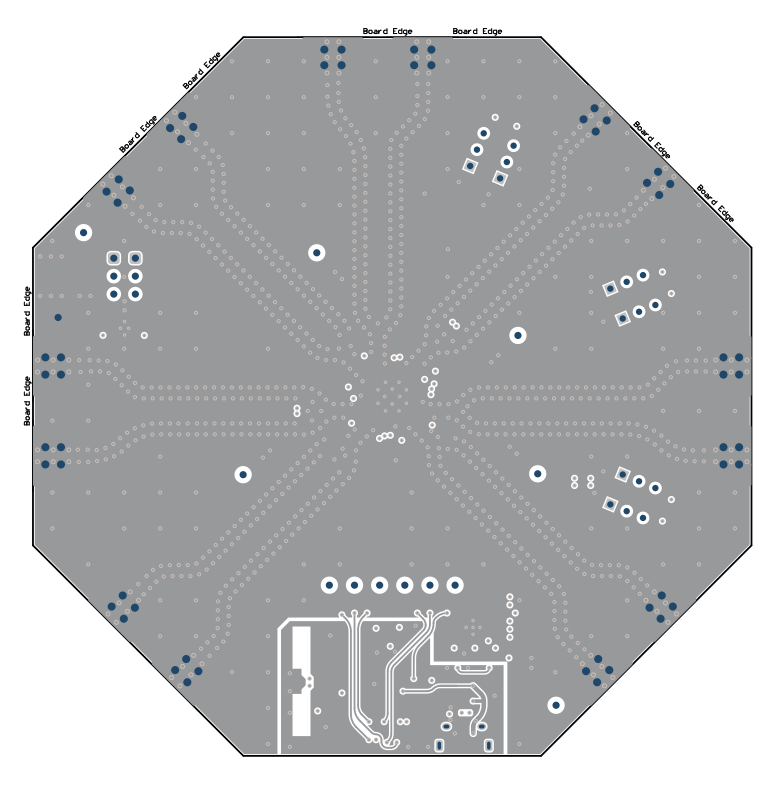

图 **5-5.** 第 **2** 层 **(RF GND)**

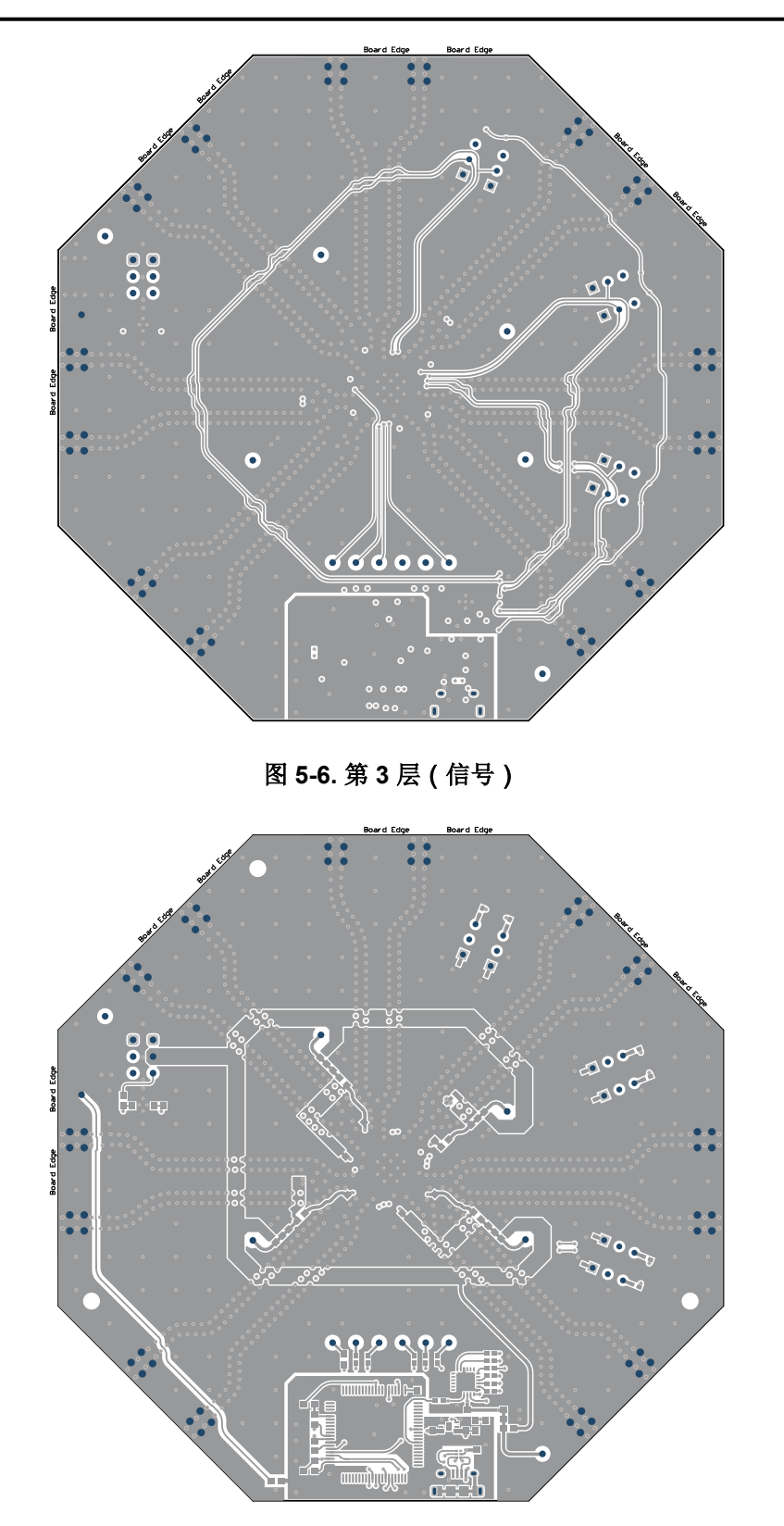

图 **5-7.** 底层

# **5.2.1 PCB** 层堆叠

顶层是 2oz 铜。

| #              | Name                 | <b>Material</b>      |                        | <b>Type</b> | Weight          | <b>Thickness</b> | <b>Dk</b> |
|----------------|----------------------|----------------------|------------------------|-------------|-----------------|------------------|-----------|
|                | <b>Top Overlay</b>   |                      |                        | Overlay     |                 |                  |           |
|                | <b>Top Solder</b>    | <b>Solder Resist</b> | 1001                   | Solder Mask |                 | $0.4$ mil        | 3.5       |
|                | <b>Top Layer</b>     |                      | [ <sup>m]</sup> Signal |             | 20Z             | 2.8mil           |           |
|                | Dielectric 1         | RO4350B              | $\cdots$               | Prepreg     |                 | 8mil             | 3.48      |
| $\overline{2}$ | <b>RF GND</b>        |                      | p.                     | Signal      | 1 <sub>oz</sub> | $1.4$ mil        |           |
|                | Dielectric 2         | FR-4 High Tg         | $\sim$                 | Core        |                 | 37.2mil          | 4.2       |
| 3              | Signal Layer         |                      | <b>Signal</b>          |             | 1 <sub>oz</sub> | $1.4$ mil        |           |
|                | Dielectric 3         | FR-4 High Tg         | $\sim$                 | Prepreg     |                 | 8mil             | 4.2       |
| $\overline{4}$ | <b>Bottom Layer</b>  |                      | li ma                  | Signal      | 20Z             | 2.8mil           |           |
|                | <b>Bottom Solder</b> | <b>Solder Resist</b> | $\sim$                 | Solder Mask |                 | $0.4$ mil        | 3.5       |

图 **5-8. PCB** 层堆叠

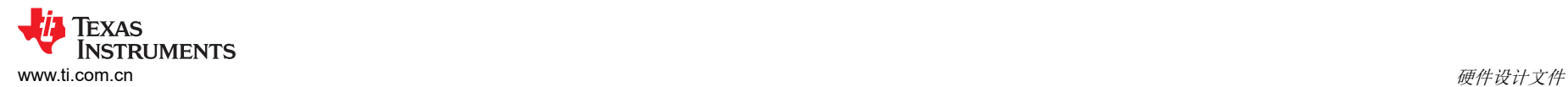

# **5.3** 物料清单

表 **5-1.** 物料清单

| 位号                                                                                                    | 数量<br>说明                               |                                            | 封装参考          | 器件型号               | 制造商                                           |  |
|----------------------------------------------------------------------------------------------------|----------------------------------------|--------------------------------------------|---------------|--------------------|-----------------------------------------------|--|
| C1、C2、C8、C10、<br>C12、C14、C17、<br>C18、C19、C20、<br>C25、C26、C27、<br>C29、C31、C33、<br>C56、C57、C62、<br>C65、C66、C67 | 22                                     | 电容,陶瓷,0.1µF,10V,+/- 10%,X5R,0201           | 0201          | 530Z104KT10T       | American Technical<br>Ceramics (美国技术陶瓷公<br>司) |  |
| C4、C6、C21、C23、<br>C30、C34、C51、<br>C52、C53、C58、<br>C61、C63、C64                                                | 13                                     | 电容,陶瓷,10 µ F,10V,+/- 10%,X5R,0603          | 0603          | GRM188R61A106KAALD | Murata                                        |  |
| C5、C16、C22、<br>C24、C28、C36、<br>C42、C46、C47、<br>C48、C54                                                       | 11<br>电容,陶瓷,0.1uF,16V,+/- 10%,X7R,0603 |                                            | 0603          | 885012206046       | Wurth Elektronik                              |  |
| C9、C11、C13、<br>C15、C32、C59、C60                                                                               | $\overline{7}$                         | 电容,陶瓷,1µF,25V,+/- 10%,X5R,0402             | 0402          | GRM155R61E105KA12D | MuRata                                        |  |
| C35、C41、C43                                                                                                  | 3                                      | 电容,陶瓷,1µF,16V,+/-10%,X7R,0603              | 0603          | 885012206052       | <b>Wurth Elektronik</b>                       |  |
| C37                                                                                                    | $\mathbf{1}$                           | 电容,陶瓷,2.2uF,16V,+/-20%,X5R,0603            | 0603          | 885012106018       | Wurth Elektronik                              |  |
| C38                                                                                                    | $\mathbf{1}$                           | 电容,陶瓷, 3300pF, 50V, +/-10%, X7R, 0603      | 0603          | 885012206086       | Wurth Elektronik                              |  |
| C39、C40                                                                                                    | 2                                      | 电容,陶瓷, 30pF, 50V, +/-5%, C0G/NP0,<br>0603  | 0603          | 06035A300JAT2A     | <b>AVX</b>                                    |  |
| C44                                                                                                    | $\mathbf{1}$                           | 电容,陶瓷, 2200pF, 16V, +/-10%, X7R, 0603      | 0603          | 885012206036       | Wurth Elektronik                              |  |
| C45、C50                                                                                                    | 2                                      | 电容,陶瓷, 220pF, 50V, +/-5%, C0G/NP0,<br>0603 | 0603          | C0603C221J5GACTU   | Kemet                                         |  |
| C49                                                                                                    | $\mathbf{1}$                           | 电容,陶瓷,0.47uF,16V,+/-10%,X7R,0603           | 0603          | GRM188R71C474KA88D | Murata                                        |  |
| C <sub>55</sub>                                                                                              | $\mathbf{1}$                           | 电容,陶瓷,4.7µF,16V,+/-10%,X7R,0603            | 0603          | GRM188Z71C475KE21D | MuRata                                        |  |
| D <sub>2</sub>                                                                                               | $\mathbf{1}$                           | LED, 绿光, SMD                               | 1.6x0.8x0.8mm | LTST-C190GKT       | Lite-On                                       |  |
| H1、H2、H3、H4                                                                                                  | 4                                      | BUMPER CYLIN 0.312" DIA                    | 0.312" DIA    | SJ61A6             | 3M                                            |  |

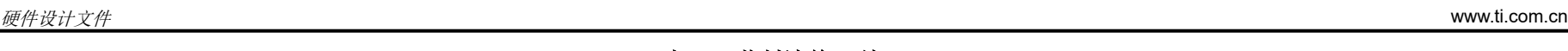

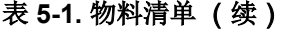

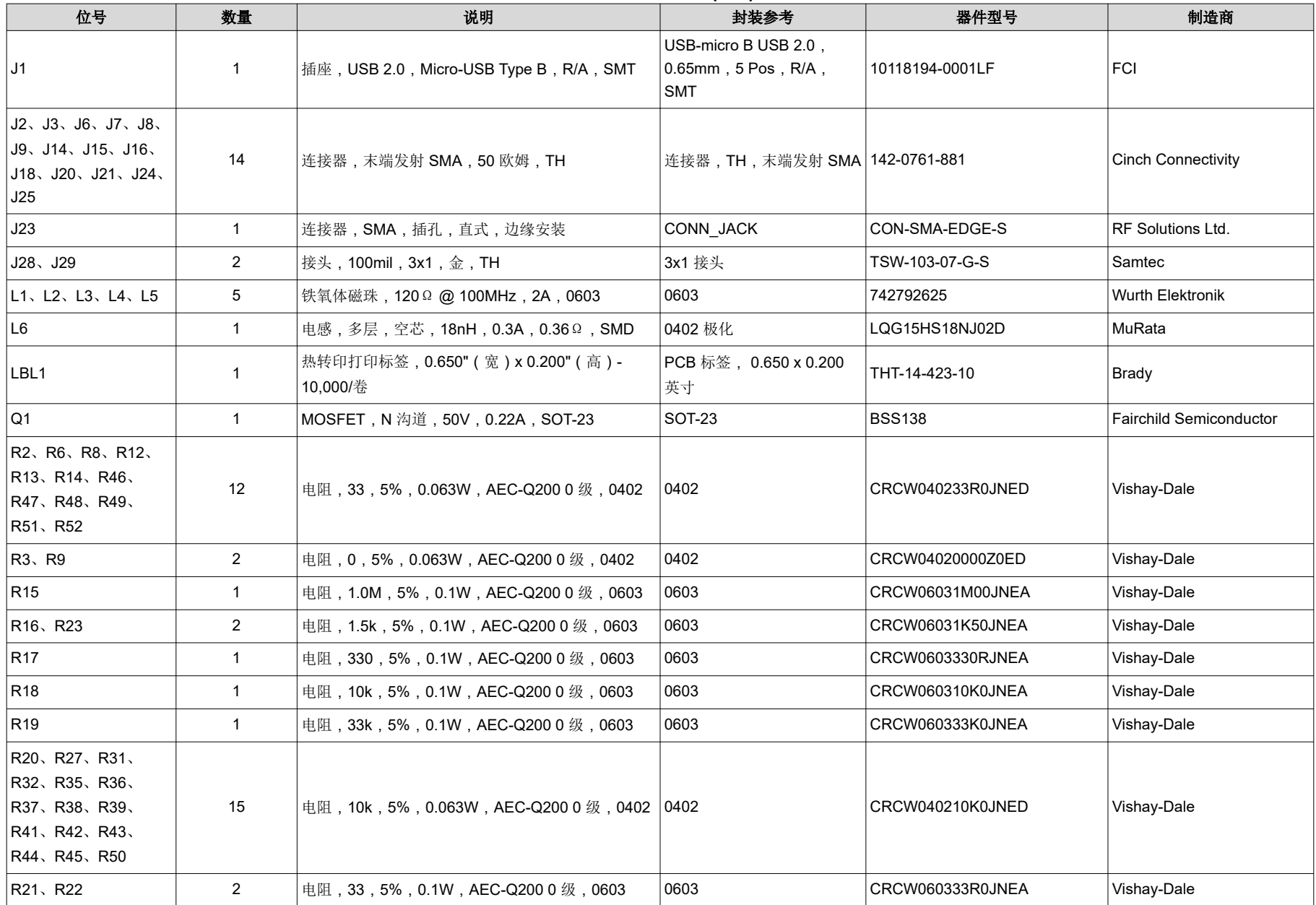

# 表 **5-1.** 物料清单 (续)

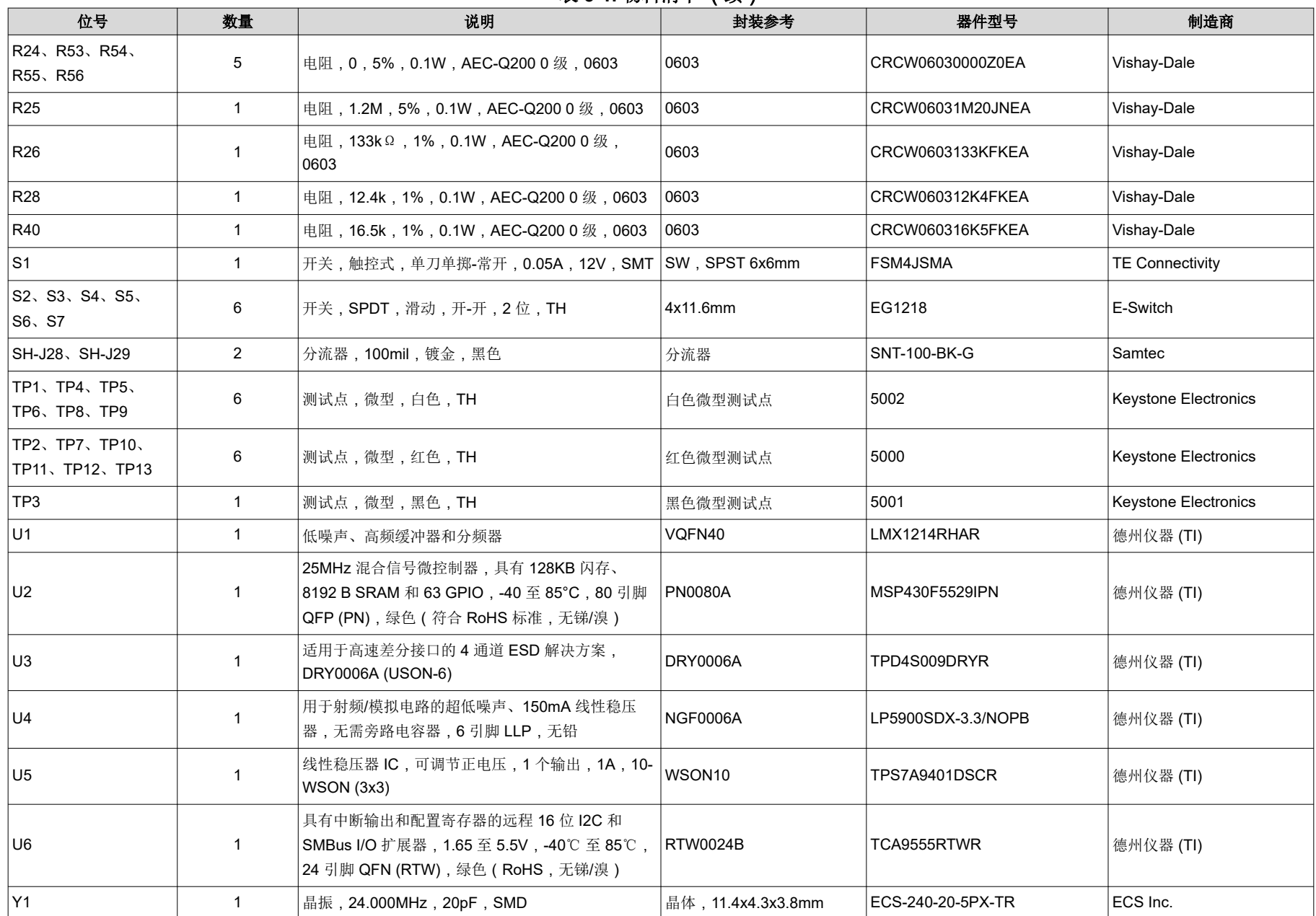

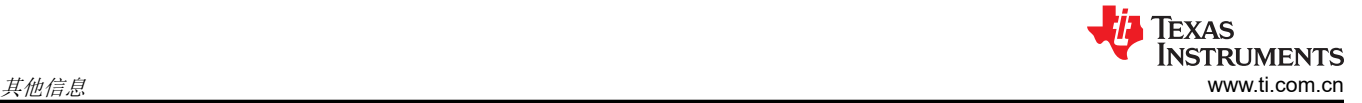

# **6** 其他信息

#### **6.1** 疑难解答指南

#### **6.1.1** 一般指导

- 在确定 EVM 正常工作之前, 请勿修改 EVM 或更改默认设置。
- 寄存器回读要求编程 MUXOUT\_SEL = 1。GUI 还提示配置此寄存器,然后再尝试任何回读操作。
- LMX12 EVM 的 POR 电流在绕过 LDO 时约为 296mA,在启用 LDO 时为 456mA。

#### – 备注

#### 默认模式为缓冲器模式,启用所有输出。

- CLKIN 不可用。
- EVM 的关断电流在绕过 LDO 时约为 15mA,在启用 LDO 时约为 33mA。

#### **6.1.2** 如果在 **CLKOUT** 上看不到输出

鉴于 EVM 默认为缓冲器模式且启用了所有输出,当 CLKIN 通电并启用时,CLKOUT 必须在 POR 后振荡。无需 进行 EVM 编程, 即可从 CLKOUT 获取输出。

- 确认 EVM 连接到 3.3V,并且在应用 CLKIN 之前消耗约 480mA。
- 确认基准输入已连接至 CLKIN,并且基准源已通电并启用。
- 确认基准频率至少为 300MHz,输入功率至少为 0dBm。
- 确认启用 CLKIN 会将 EVM 电流增加至大约 630mA。

#### **6.1.3** 如果器件功能未激活

- 确认将 USB 线缆连接至 EVM。
- 确认连接模式是 SPI,并且 USB2ANY 接口在底部栏的 TICSpro 中显示为绿色。
- 如果连接了多个 USB2ANY 板,请使用 *Identify* 按钮从 USB Communications → Interface 弹出窗口确认是否 连接了正确的 USB2ANY。
- 确保已加载所有寄存器 (Ctrl+L),并确保器件电流的变化与器件中启用的功能块数量成正比。
- 如果怀疑器件存在通信问题,请尝试在 *User Controls* 页面中切换 POWERDOWN 位,并观察 EVM 电流。请 注意, POR 之后对 R0 的第一次写入将被忽略。如果设置 POWERDOWN 后 EVM 电流没有降至约 33mA, 则 可能是通信问题导致编程受阻,或 IC 已损坏。

#### **6.1.4** 如果分频器频率不准确

主时钟输出分频器的设计预期寄存器设置仅在 POR 之后加载一次。在某些情况下,如果 POR 后值发生更改,主 时钟输出分频器并不总是在分频值之间清晰地转换。要更改分频器值,请在 *User Controls* 页面上切换 RESET 位 并再次加载所有寄存器 (Ctrl+L)。

• 鉴于没有用于指示时钟输入频率是否有效的 GUI,因此在引脚模式下进行调试更具挑战性。请参阅数据表 ([SNAS866](https://www.ti.com/lit/pdf/SNAS866))以确保使用正确的输入频率。

#### **6.2** 商标

所有商标均为其各自所有者的财产。

#### 重要声明和免责声明

TI"按原样"提供技术和可靠性数据(包括数据表)、设计资源(包括参考设计)、应用或其他设计建议、网络工具、安全信息和其他资源, 不保证没有瑕疵且不做出任何明示或暗示的担保,包括但不限于对适销性、某特定用途方面的适用性或不侵犯任何第三方知识产权的暗示担 保。

这些资源可供使用 TI 产品进行设计的熟练开发人员使用。您将自行承担以下全部责任:(1) 针对您的应用选择合适的 TI 产品,(2) 设计、验 证并测试您的应用,(3) 确保您的应用满足相应标准以及任何其他功能安全、信息安全、监管或其他要求。

这些资源如有变更,恕不另行通知。TI 授权您仅可将这些资源用于研发本资源所述的 TI 产品的应用。严禁对这些资源进行其他复制或展示。 您无权使用任何其他 TI 知识产权或任何第三方知识产权。您应全额赔偿因在这些资源的使用中对 TI 及其代表造成的任何索赔、损害、成 本、损失和债务,TI 对此概不负责。

TI 提供的产品受 TI [的销售条款或](https://www.ti.com.cn/zh-cn/legal/terms-conditions/terms-of-sale.html) [ti.com](https://www.ti.com) 上其他适用条款/TI 产品随附的其他适用条款的约束。TI 提供这些资源并不会扩展或以其他方式更改 TI 针对 TI 产品发布的适用的担保或担保免责声明。

TI 反对并拒绝您可能提出的任何其他或不同的条款。

邮寄地址:Texas Instruments, Post Office Box 655303, Dallas, Texas 75265 Copyright © 2024,德州仪器 (TI) 公司